# FORCEPOINT

# **NGFW Security Management Center**

### **Release Notes**

**6.7.3 Revision A**

### **Contents**

- **•** [About this release](#page-1-0) on page 2
- **•** [System requirements](#page-1-1) on page 2
- **•** [Build number and checksums](#page-3-0) on page 4
- **•** [Compatibility](#page-4-0) on page 5
- **•** [New features](#page-4-1) on page 5
- **•** [Enhancements](#page-5-0) on page 6
- **•** [Resolved issues](#page-6-0) on page 7
- **•** [Installation instructions](#page-8-0) on page 9
- **•** [Upgrade instructions](#page-8-1) on page 9
- **•** [Known issues](#page-9-0) on page 10
- **•** [Find product documentation](#page-9-1) on page 10

# <span id="page-1-0"></span>**About this release**

This document contains important information about this release of Forcepoint NGFW Security Management Center (SMC). We strongly recommend that you read the entire document.

# <span id="page-1-1"></span>**System requirements**

To use this product, your system must meet these basic hardware and software requirements.

### **SMC hardware requirements**

You can install the SMC on standard hardware.

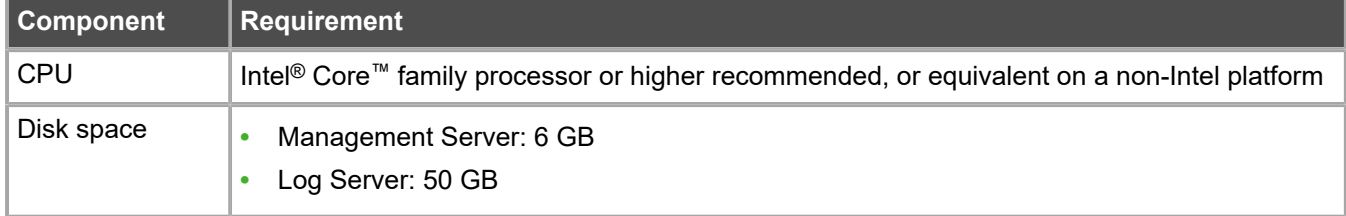

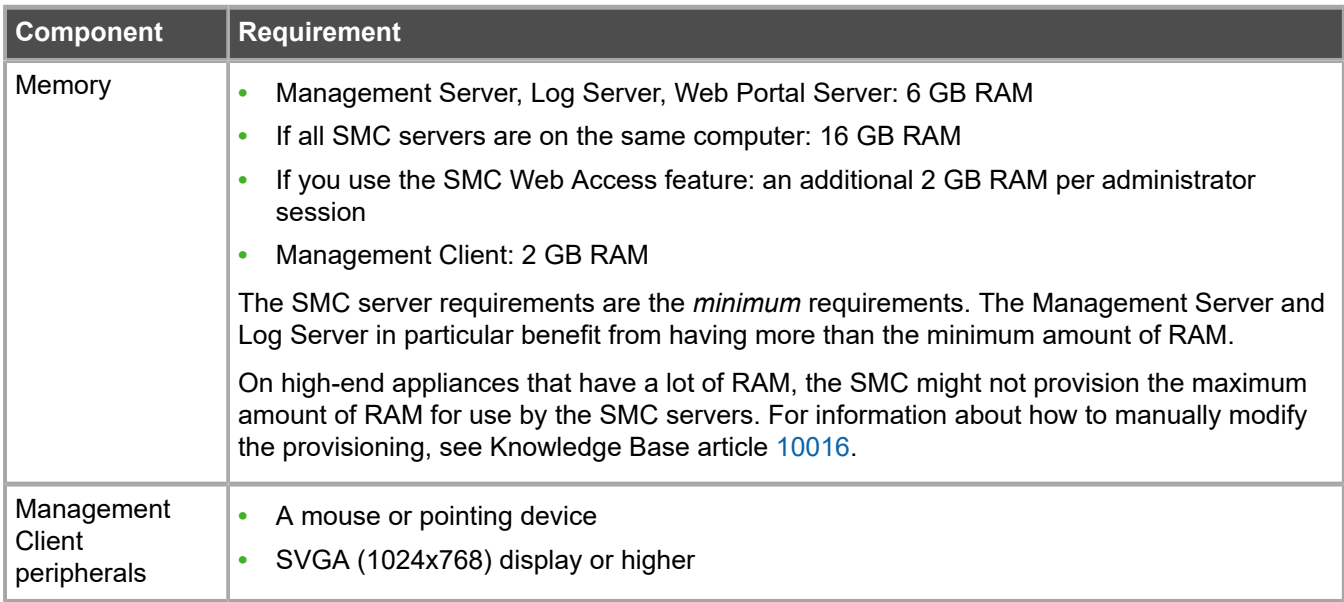

**CAUTION:** To protect the privacy of your data, we recommend using dedicated hardware for all NGFW, SMC, and SMC Appliance installations. For cloud-based virtualization platforms, use an instance type that runs on dedicated hardware. For on-premises virtualization platforms, install the NGFW Engines, SMC components, or SMC Appliance on a hypervisor that does not host any other virtual machines. For third-party hardware, do not install any other software on the computer where you install the NGFW Engines or SMC components.

### **Operating systems**

You can install the SMC on the following operating systems. Only 64-bit operating systems are supported.

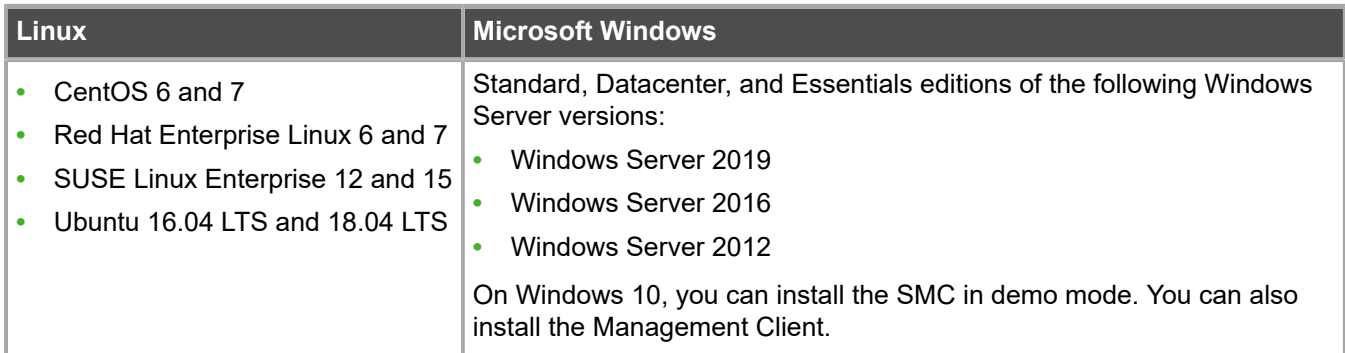

We recommend that you only use operating system versions that are currently supported by the vendor.

Other versions of the listed operating systems might be compatible, but have not been tested. Only U.S. English language versions of the listed operating systems have been tested, but other locales might also be compatible.

### **Web Start client**

The Web Start distribution of the Management Client requires that a 64-bit Java Runtime Environment (JRE) is installed on the operating system.

Web Start is certified to run only on the listed official operating systems. However, it can also run on other operating systems that have JRE installed, for example, on macOS 10.9 or higher and additional Linux distributions. JRE 1.8.0\_201 or a later critical patch update (CPU) release is required.

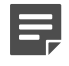

**Note:** SMC 6.7 is the last major version that will support using Java Web Start to access the Management Client.

### <span id="page-3-0"></span>**Build number and checksums**

The build number for SMC 6.7.3 is 10831. This release contains Dynamic Update package 1227.

Use checksums to make sure that files downloaded correctly.

**•** smc\_6.7.3\_10831.zip

```
SHA1SUM:
718d164b34a95429205458fd52649da77f8039b9
SHA256SUM:
cf06d5f0fa925612af1f0c19d76cdfa774091f77f7bf7090b57a2a4cdcfe4eac
SHA512SUM:
4cae6be15ee96f34257e4bc3b540d8af
0d971f30e9a765ffab6f4fad50ad6cc6
```
db95ad605b8712054eba7e580ff973fe 9a9a6b525851cccc35ee2c38262a8a16

**•** smc\_6.7.3\_10831\_linux.zip

```
SHA1SUM:
426ce4e25cb89dbff9877fff38ef8db598f25b90
SHA256SUM:
ecc9e68220b8565e275688b86c0797d8d90ede0e37d09903812e9bb128114d4b
SHA512SUM:
568a2b94e2a01d006c8dbda782439603
a894fde634743be143c29f9a7bcc0488
af92394a27c5f977fa98b892376e3222
7cbbf43ecc74ac1c906ec002c976c5c7
```
**•** smc\_6.7.3\_10831\_windows.zip

```
SHA1SUM:
44d21b0c629d0f68f0e1311f6df711ab65cd26f7
SHA256SUM:
a4e324e6d2c46f606950556b9cbaac39d81df93e3d24b0bc0a81ef31d2a0009a
SHA512SUM:
d36769e83ba505b2430938a4eb358e49
d14f917d8e096455f1afc76526a37719
11ec069740ac79ab2e0d0bceed630be5
8628e04c3263e0d97304357adefe970c
```

```
• smc_6.7.3_10831_webstart.zip
```

```
SHA1SUM:
2801e2ee317f6e9bfd5227c2f680e5ac0a159360
SHA256SUM:
58357195393a6ff6bf14cc06224a5b79984795db7d864c15a34cdee7378718b2
SHA512SUM:
719cafa0a66931c7641400089cc4f22a
060a2ec24d0e86e1e8144ff5f52956fd
179421f61135fc70bed09f28a6ccb066
d712e916077cbb4b0597f101fcd0cc52
```
# <span id="page-4-0"></span>**Compatibility**

SMC 6.7 can manage all compatible Forcepoint NGFW Engine versions up to and including version 6.7.

**Important:** Some versions of Forcepoint NGFW have reached end-of-life status and no longer receive maintenance releases that contain security updates. Even though these Forcepoint NGFW versions might be compatible with the SMC, we recommend that you use a Long-Term Support version that is still supported. For more information about the Forcepoint NGFW lifecycle policy, see <https://support.forcepoint.com/ProductSupportLifeCycle>.

SMC 6.7 is compatible with the following component versions.

- **•** Forcepoint Next Generation Firewall (Forcepoint NGFW) 6.3 or higher
- **•** McAfee Next Generation Firewall (McAfee NGFW) 5.10
- **•** Stonesoft Firewall/VPN Express 5.5
- **•** McAfee ePolicy Orchestrator (McAfee ePO) 5.3 or higher
- **•** McAfee Enterprise Security Manager (McAfee ESM) 9.2.0 or higher (9.1.0 CEF only)

### <span id="page-4-1"></span>**New features**

This release of the product includes these new features. For more information and configuration instructions, see the *Forcepoint Next Generation Firewall Product Guide* and the *Forcepoint Next Generation Firewall Installation Guide*.

### **On-premises DLP integration**

You can now integrate ICAP servers with Forcepoint NGFW to provide DLP scanning in the File Filtering Policy for outbound file transfers.

There are some limitations when you use ICAP servers with Forcepoint NGFW for DLP scanning. For more information, see Knowledge Base article [17727](https://support.forcepoint.com/KBArticle?id=000017727).

### <span id="page-5-0"></span>**Enhancements**

This release of the product includes these enhancements.

### **Enhancements in SMC version 6.7.0**

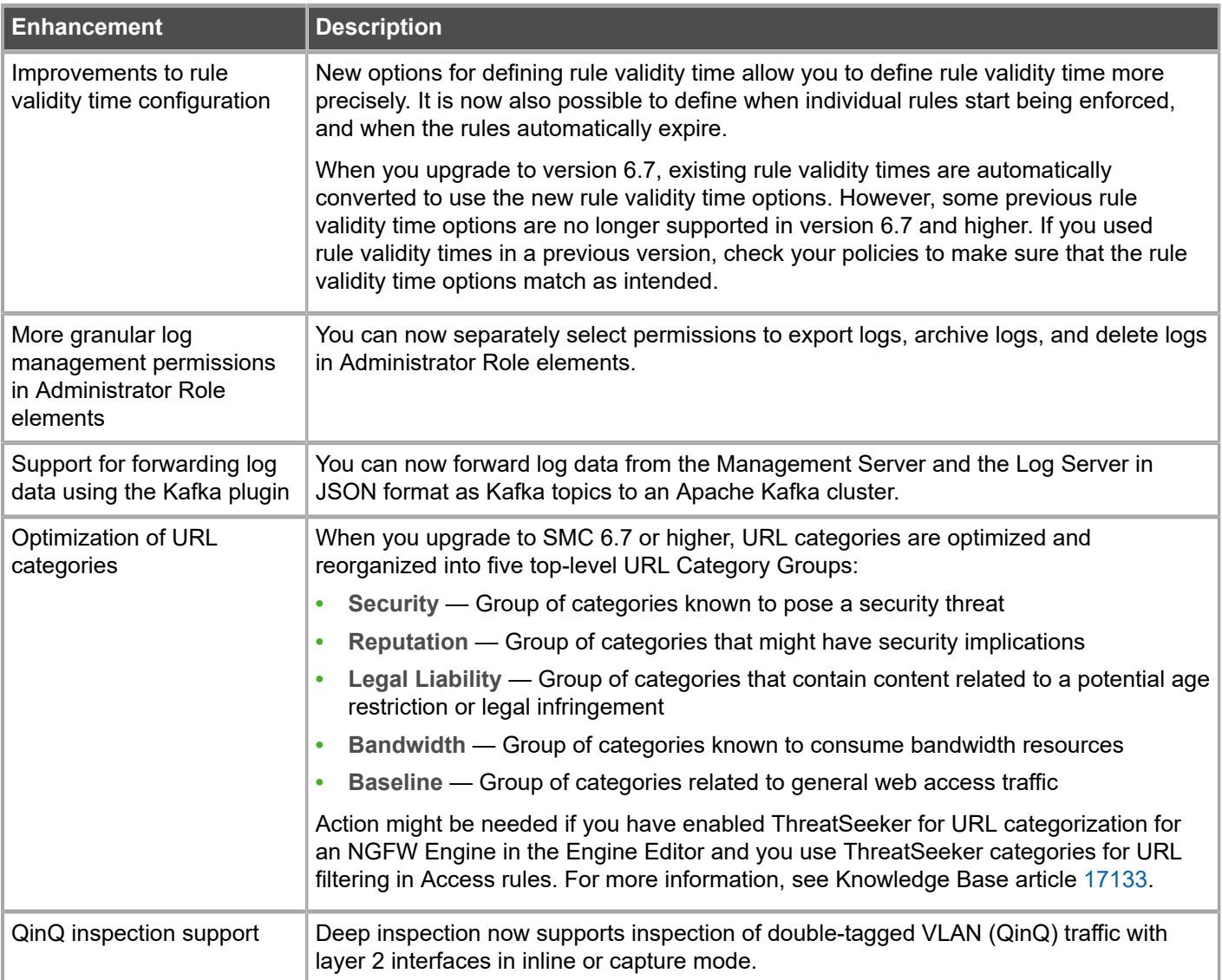

### **Enhancements in SMC version 6.7.1**

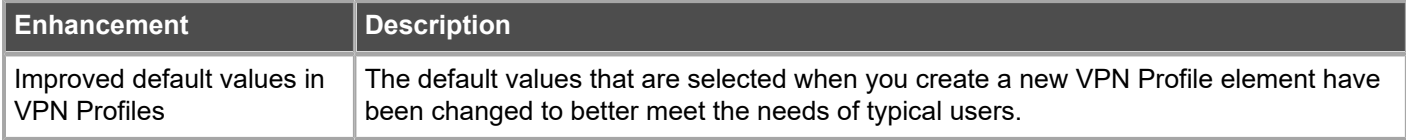

### **Enhancements in SMC version 6.7.3**

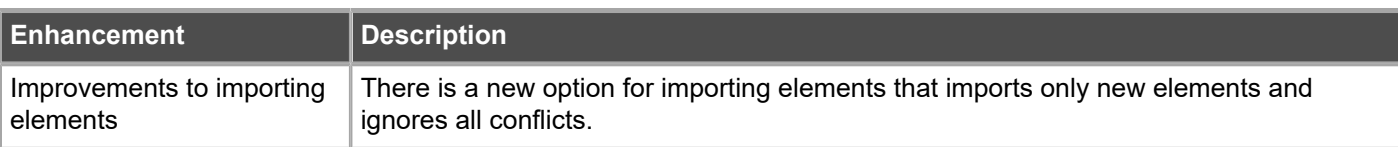

# <span id="page-6-0"></span>**Resolved issues**

These issues are resolved in this release of the product. For a list of issues fixed in a previous release, see the Release Notes for the specific release.

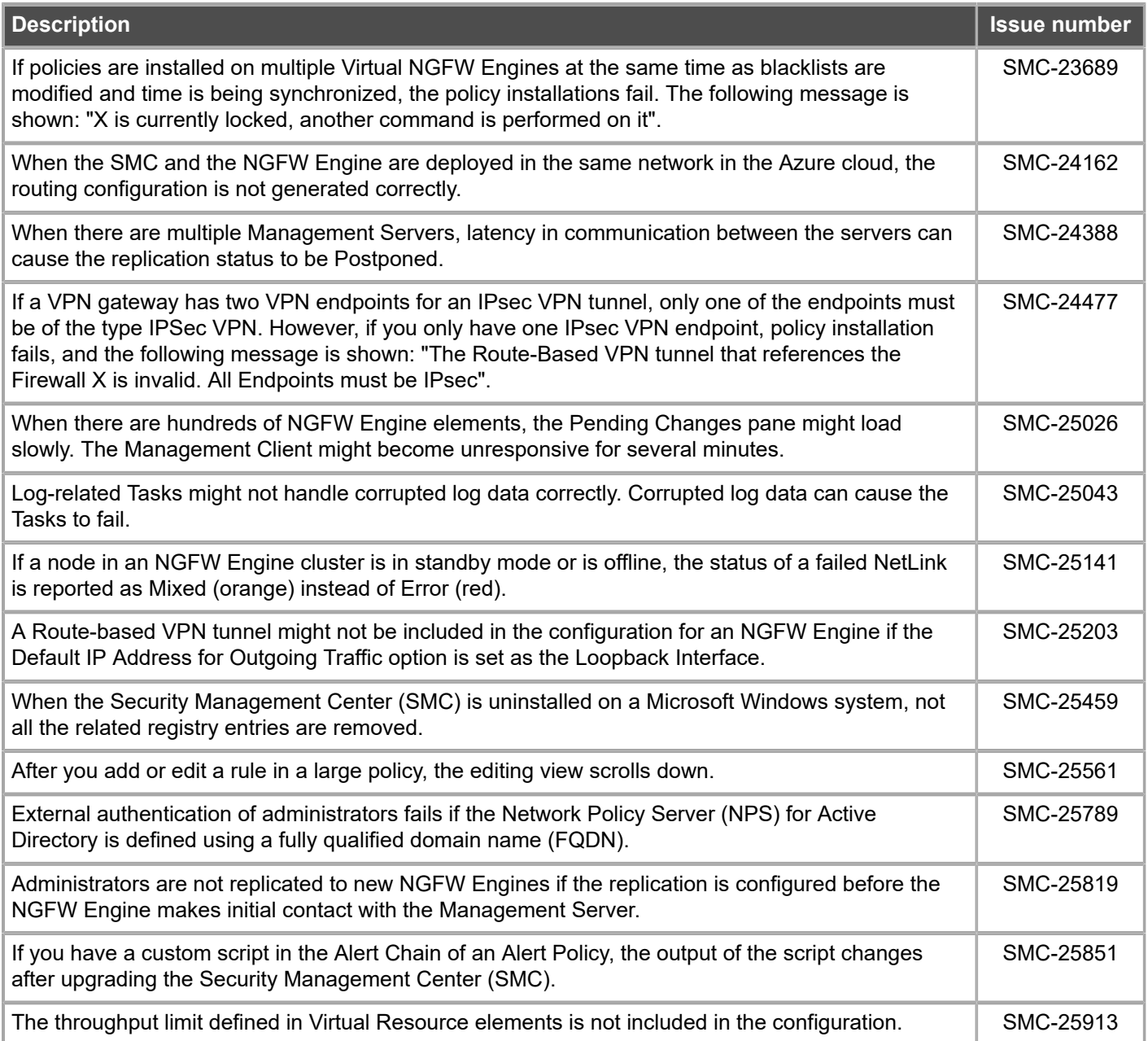

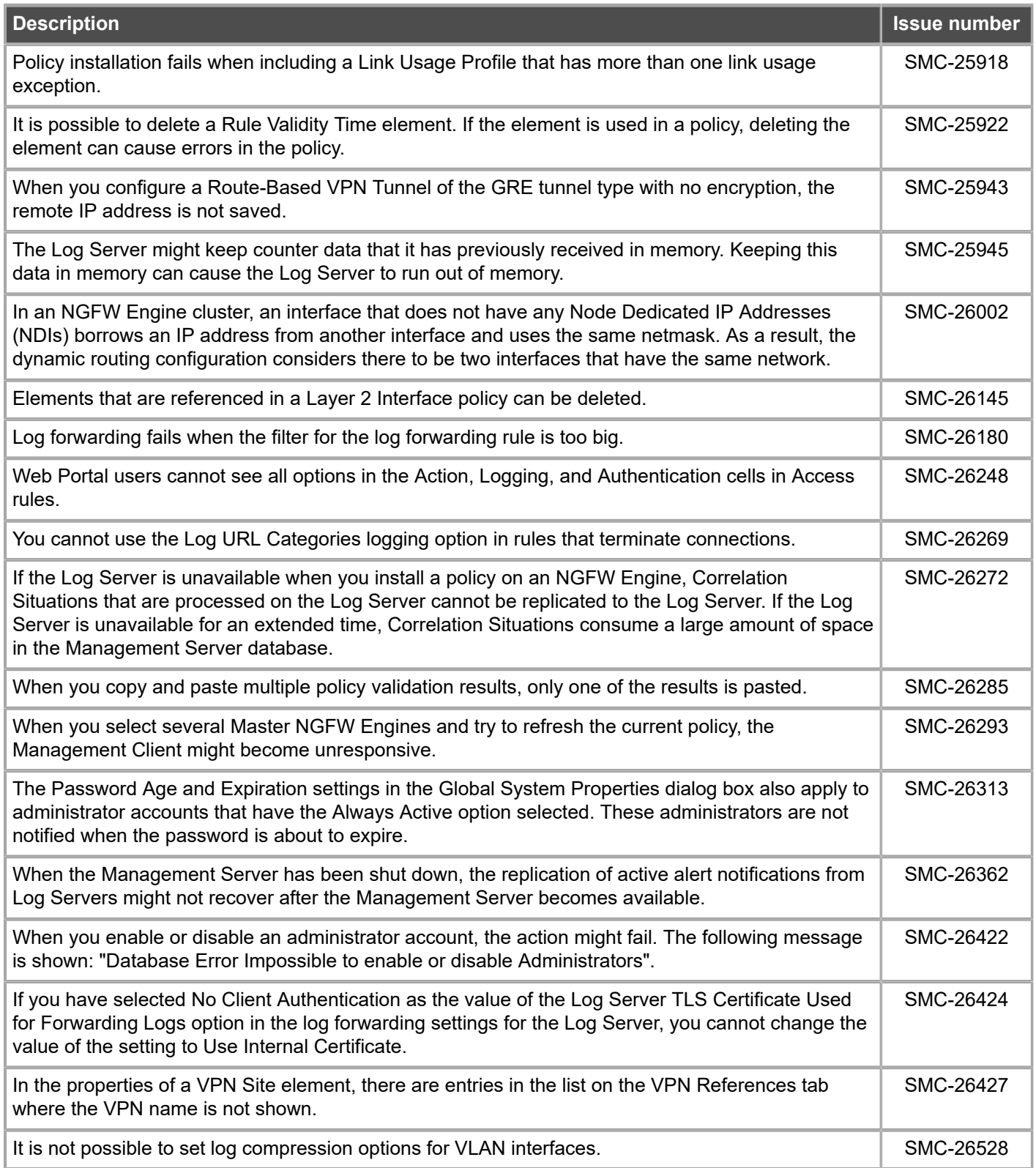

### <span id="page-8-0"></span>**Installation instructions**

Use these high-level steps to install the SMC and the Forcepoint NGFW Engines.

For detailed information, see the *Forcepoint Next Generation Firewall Installation Guide*. All guides are available for download at <https://support.forcepoint.com/Documentation>.

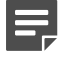

**Note:** The sgadmin user is reserved for SMC use on Linux, so it must not exist before the SMC is installed for the first time.

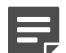

**Note:** If you install the SMC on Windows and Windows Defender is enabled, it might take a long time to activate a dynamic update package. For more information, see Knowledge Base article [14055.](https://support.forcepoint.com/KBArticle?id=000014055)

### **Steps**

- **1)** Install the Management Server, the Log Servers, and optionally the Web Portal Servers.
- **2)** Import the licenses for all components. You can generate licenses at <https://stonesoftlicenses.forcepoint.com>.
- **3)** Configure the Firewall, IPS, or Layer 2 Firewall elements in the Management Client from the **Configuration** view.
- **4)** To generate initial configurations, right-click each NGFW Engine, then select **Configuration** > **Save Initial Configuration**.

Make a note of the one-time password.

- **5)** Make the initial connection from the NGFW Engines to the Management Server, then enter the one-time password.
- **6)** Create and upload a policy on the NGFW Engines in the Management Client.

## <span id="page-8-1"></span>**Upgrade instructions**

Take the following into consideration before upgrading the SMC.

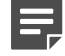

**Note:** The SMC (Management Server, Log Server, and Web Portal Server) must be upgraded before the NGFW Engines are upgraded to the same major version.

- **•** SMC 6.7 requires an updated license.
	- **•** If the automatic license update function is in use, the license is updated automatically.
	- **•** If the automatic license update function is not in use, request a license upgrade on our website at [https://stonesoftlicenses.forcepoint.com.](https://stonesoftlicenses.forcepoint.com) Activate the new license in the Management Client before upgrading the software.
- **•** To upgrade a lower version of the SMC to 6.7, we strongly recommend that you stop all SMC servers and create a backup before continuing with the upgrade. After creating the backup, run the appropriate setup file, depending on the operating system. The installation program detects the old version and does the upgrade automatically.
- **•** When you upgrade the SMC, the dynamic update package that is included with the SMC installer is imported and activated. However, if a newer version of the dynamic update package has previously been imported or downloaded before the upgrade, the newest version is activated instead.
- **•** You can upgrade from the following SMC versions:
	- **•** 5.6.2 6.4.10
	- **•** 6.5.0 6.5.13
	- **•** 6.6.0 6.6.5
	- $670 672$

Versions lower than 5.6.2 require an upgrade to one of these versions before upgrading to 6.7.3.

- **•** Before upgrading, make sure that you have removed all elements related to McAfee Endpoint Intelligence Agent (McAfee EIA). Also remove all references in Access rules.
- **•** SMC API version 6.6.0 is the last version that provides backward compatibility for version 5.10. Starting from version 6.6.1, you must update scripts that use the version-specific URI for version 5.10 to use the versionspecific URI for version 6.5.

# <span id="page-9-0"></span>**Known issues**

For a list of known issues in this product release, see Knowledge Base article [17718.](https://support.forcepoint.com/KBArticle?id=000017718)

# <span id="page-9-1"></span>**Find product documentation**

On the Forcepoint support website, you can find information about a released product, including product documentation, technical articles, and more.

You can get additional information and support for your product on the Forcepoint support website at <https://support.forcepoint.com>. There, you can access product documentation, Knowledge Base articles, downloads, cases, and contact information.

### **Product documentation**

Every Forcepoint product has a comprehensive set of documentation.

- **•** *Forcepoint Next Generation Firewall Product Guide*
- **•** Forcepoint Next Generation Firewall online Help

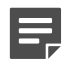

**Note:** By default, the online Help is used from the Forcepoint help server. If you want to use the online Help from a local machine (for example, an intranet server or your own computer), see Knowledge Base article [10097](https://support.forcepoint.com/KBArticle?id=How-to-install-and-enable-Next-Generation-Firewall-Online-Help-locally).

**•** *Forcepoint Next Generation Firewall Installation Guide*

Other available documents include:

- **•** *Forcepoint Next Generation Firewall Hardware Guide* for your model
- **•** *Forcepoint NGFW Security Management Center Appliance Hardware Guide*
- **•** *Forcepoint Next Generation Firewall Quick Start Guide*
- **•** *Forcepoint NGFW Security Management Center Appliance Quick Start Guide*
- **•** *Forcepoint NGFW SMC API Reference Guide*
- **•** *Forcepoint VPN Client User Guide* for Windows or Mac
- **•** *Forcepoint VPN Client Product Guide*

© 2020 Forcepoint Forcepoint and the FORCEPOINT logo are trademarks of Forcepoint. All other trademarks used in this document are the property of their respective owners. Published 17 March 2020